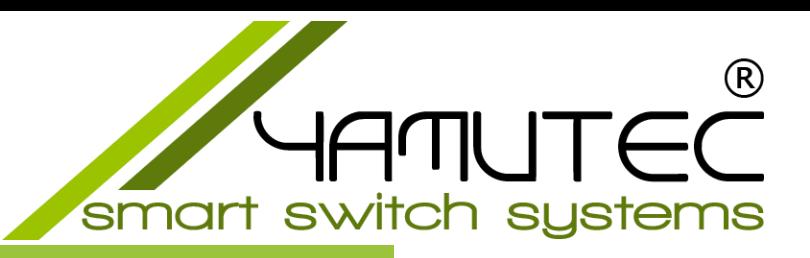

# **ETH-REL4\_8A Modul**

ETH Modul mit 4 Leistungsrelais Ausgänge

Die Yamutec® ETH-REL4\_8A Module sind ausgelegt für die Steuerung und Regelung im industriellen Anwendungsbereich. Die Kommunikation über Ethernet ermöglicht eine sehr hohe weltweite Verfügbarkeit. Unsere Yamutec® Ethernet Relais Module4\_8A verfügt über 4 Relais an den Ausgängen. Dieser sorgen für eine optimale galvanische Trennung von Steuer- und Regelkreis sowie eine zuverlässige Signalübertragung.

Es ist möglich mithilfe der mitgelieferten Software für jedes einzelne Yamutec® Ethernet Relais Module4\_8A eine einzigartige IP Nummer, einen Port, die Submaske sowie das Gateway festzulegen. Sie können das Yamutec® Ethernet Relais Module4\_8A im gleichen Netzwerk problemlos ansteuern. Besitzt das Netzwerk einen Zugang zum Internet können Sie das Yamutec® Ethernet Relais Module4\_8A mit unserer Yamutec I/O Remote App ganz leicht von jedem Standort aus fernwarten und -steuern und dessen Zustände in Echtzeit einsehen.

Falls Sie mehrere Module im gleichen Lastkreis verwenden wollen, steuern Sie diese ganz einfach über die einzigartige MAC-Adresse an. Für die einfache Softwareentwicklung haben wir zudem für Sie eine eigene API entwickelt. Die YMLib-API erlaubt Ihnen die individuelle Anpassung unserer Yamutec® Ethernet Relais Module4\_8A per VB.NET, C# oder LabView an Ihren Anwendungsfall.

Das Yamutec® Ethernet Relais Module4\_8A verfügt über ein 100/10 Mbit/s Schnittstelle mit galvanischer Trennung des Interfaces. Das Konzept der galvanischen Trennung verhindert, dass Störungen und Spannungsspitzen übertragen werden.

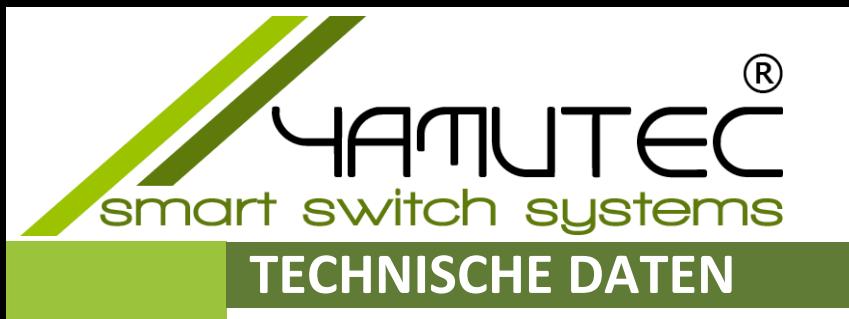

### **Betriebsspannung**

+7 V - +24 V (externe Spannungsversorgung) Max. Stromaufnahme 260mA bei 7V/DC

**Kontroll-LEDs** Interface-Aktivität Timeout Abschaltung

#### **Digitale Ausgänge über Relais**

4 Relais Ausgänge, Galvanisch getrennt über Relais Max. Schaltspannung: 36V AC / 24V DC Max. Schaltstrom 8A AC / 8A DC Schaltzeit: < 1ms

#### **Timeout-Funktion**

Wählbarer Timeout-Schutzfunktion, welche die Ausgänge abschaltet bzw. einschaltet, falls das Modul nicht mehr erreicht wird.

### **Abmessungen**

 $(L \times B \times H)$ 115 mm x 72 mm x 19 mm

#### **Gewicht**

91 g

### **ETH Schnittstelle** 100/10 Mbit/s

### **Modul-Anschlüsse**

Schraubklemme Standard Querschnitt: 0,32 … 3,3 mm² (22 … 12 AWG) Schraube: M2,5 Stahl vernickelt Drehmoment: 0,4 Nm

Das Ethernet-Interface verfügt über 5 Status-LEDs.

- Eine Power-LED zur Anzeige der Spannungsversorgung.
- Eine Interface-Aktivität LED zum Ablesen, ob eine Kommunikation über die Ethernet-Schnittstelle stattfindet.
- Die Error-LED leuchtet im Falle eines Fehlers.
- Die Zustand-LED zeigt einen Wechsel der Eingangssignale an.
- Die Timeout-LED signalisiert das Auslösen der Timeout-Schutzfunktion.

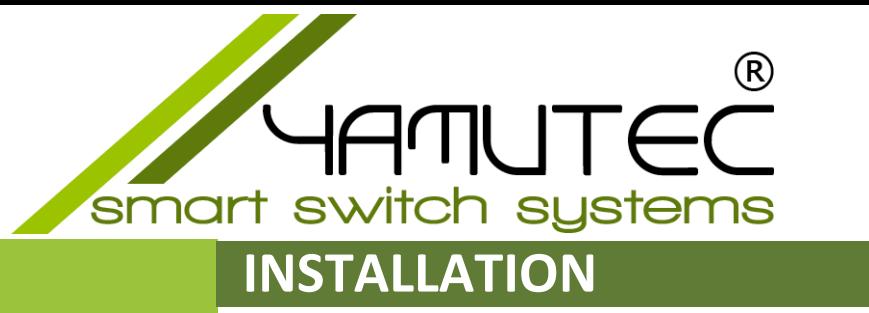

Es gibt zwei Möglichkeiten das Yamutec® ETH-REL4\_8A Module in Betrieb zu nehmen.

- ➢ Verbinden Sie das Modul mit einem DHCP Server z.B. Router und stellen den DIP Schalter 1 auf ON und schalten die Versorgungsspannung ein. Der DHCP Server weist dann automatisch eine IP-Nummer zu
- ➢ Verbinden Sie das Modul direkt mit einem PC und stellen den DIP Schalter 1 auf OFF und schalten die Versorgungsspannung ein. Das Modul übernimmt dann die im EEPROM gespeicherten Parametern. Siehe Kapitel ["DIP-SCHALTER](#page-8-0)

Für eine direkte Verbindung mit dem PC, werden Sie möglicherweise einen USB-Ethernet Adapter benötigen, falls die Haupt Netzwerkkarte mit dem Internet angeschlossen ist und der PC nicht mehr als eine Netzwerkanschluss anbietet.

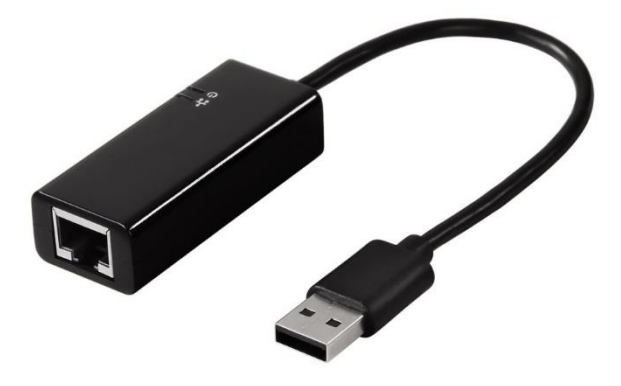

**Konfiguration** siehe Kapitel [USB-ETHERNET ADAPTER](#page-6-0)

**stems** smart **SWIT** S

# **BLOCKSCHALTBILD**

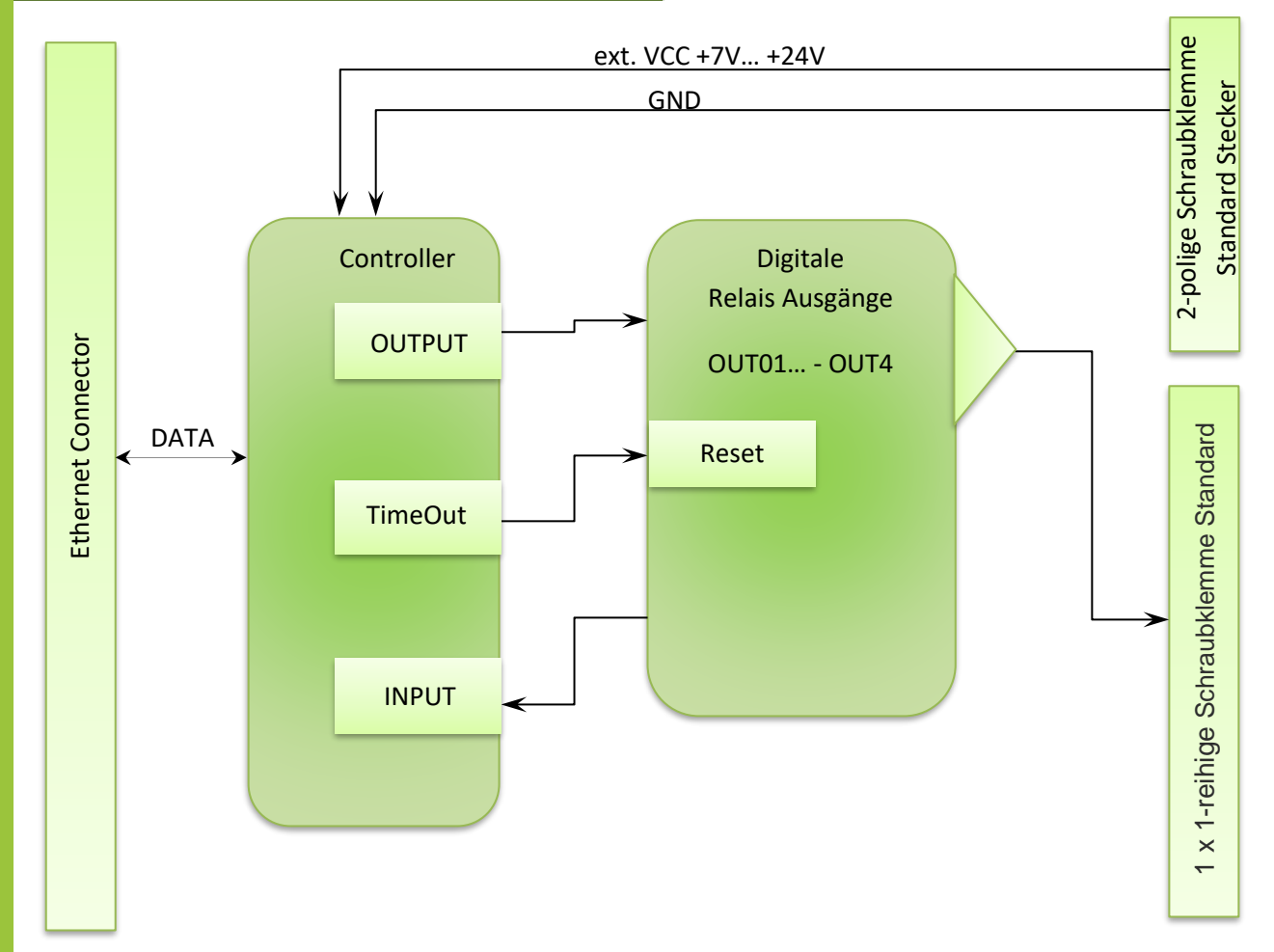

### **STECKERBELEGUNG**

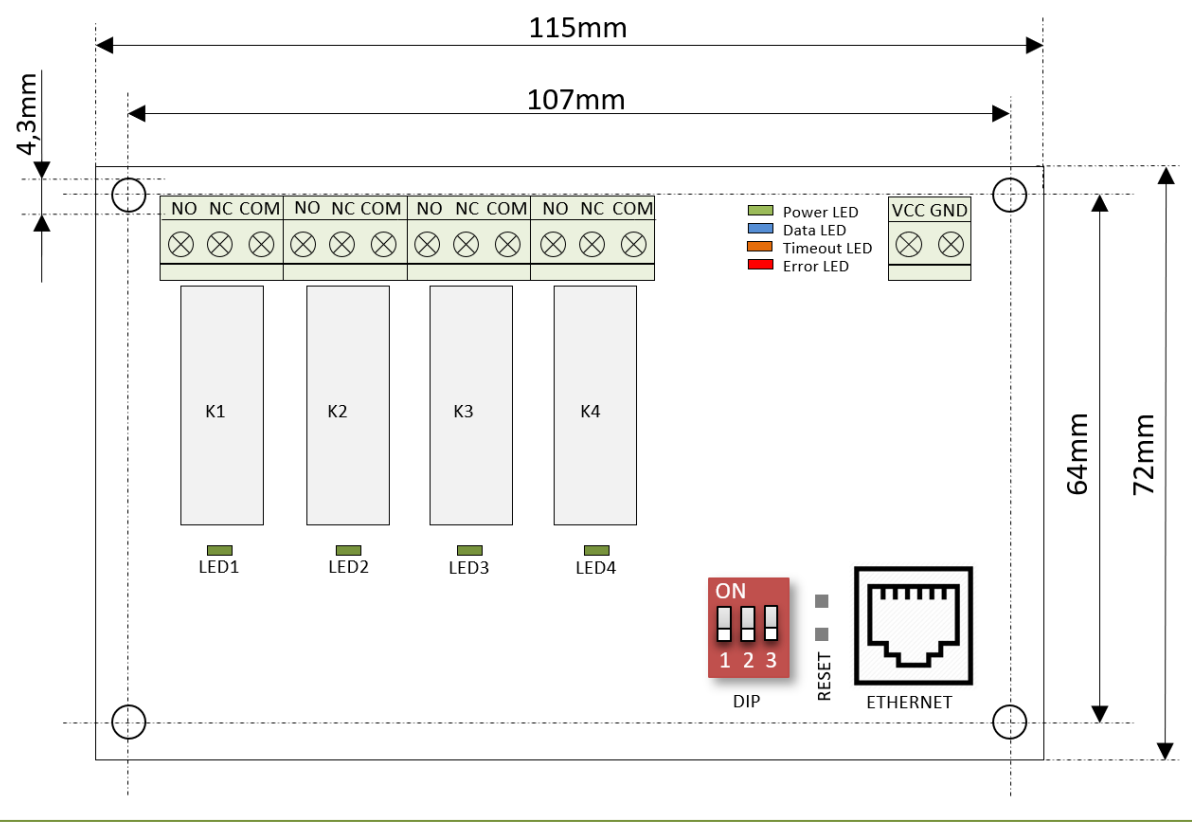

### Stand: Februar 2018 4

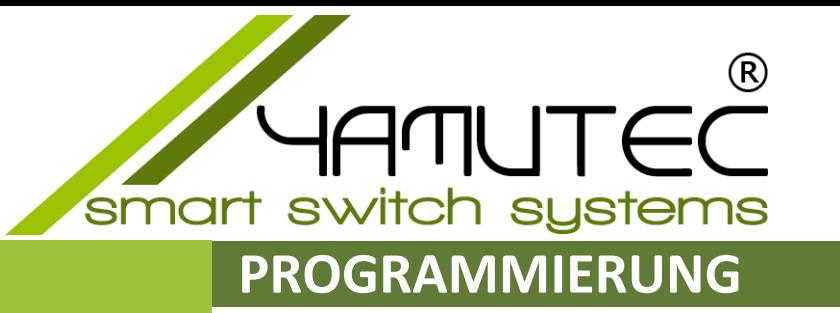

Die Steuerung der Yamutec® ETH-REL4\_8A Modul erfolgt mit der YMLib.DLL über das ETH-Interface. Auf der mitgelieferten CD finden Sie Hilfestellung zur Entwicklung eigener Steuerungssoftware. Diese Informationen finden Sie auch als Download auf der Produktseite unter [www.yamutec.de.](https://www.yamutec.de/products/usb-module/usb-rel16-modul/)

Die Source-Code-Beispiele Visual Basic.NET 2013, C# 2012 und LabView die in der mitgelieferten CD, sowie auch per Download erhältlich sind, können individuell den Anforderungen angepasst und erweitert werden. Die Ansteuerung der Yamutec® ETH-REL4\_8A Modul wird unter Nutzung der YMLib.DLL veranschaulicht. Die Beispiele sind so programmiert, dass sie jede der einzelnen Funktionen der Steuerungsbefehle verdeutlichen.

Unsere Yamutec® ETH-REL4\_8A Module benötigen keine Treiberinstallation. Einfach einstecken und schon kann es losgehen. Zudem ist die Kommunikation zuverlässiger und schneller im Vergleich zu Standard-Modulen.

Informationen über die unterstützten Windows-Versionen sind im Bereich Software auf [www.yamutec.de](https://www.yamutec.de/products/usb-module/usb-rel16-modul/) erhältlich.

## **BLINKVERHALTEN DER LEDs**

- ➢ DIP Schalter 1 auf ON (DHCP Modus) Beim Einschalten der Versorgungsspannung blinkt die **grüne** und die **blaue** LEDs zwei Mal wechselnd, wenn die IP-Nummer automatisch vom DHCP Server erfolgreich bezogen wird. Sollte die IP-Nummer vom DHCP Server nicht erfolgreich bezogen werden, blinken die **blaue** und die **rote** LEDs in dauerhaft.
- ➢ DIP Schalter 1 auf OFF Beim Einschalten der Versorgungsspannung blinkt die **grüne** und die **orange** LEDs zwei Mal wechselnd, wenn das Modul die im EEPROM gespeicherten Parametern erfolgreich übernimmt.
- ➢ Wenn Timeout auslöst, blinkt die **orange** LED solange, bis ein Neustart durchgeführt wird.

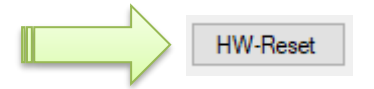

- ➢ Nach erfolgreichem Anlegen der User Parametern, blinken die **blaue** und die **rote** LEDs drei Mal wechselnd.
- ➢ Nach erfolgreichem Anlegen der Netzwerkparametern, blinken die **blaue** und die **orange** LEDs drei Mal wechselnd.

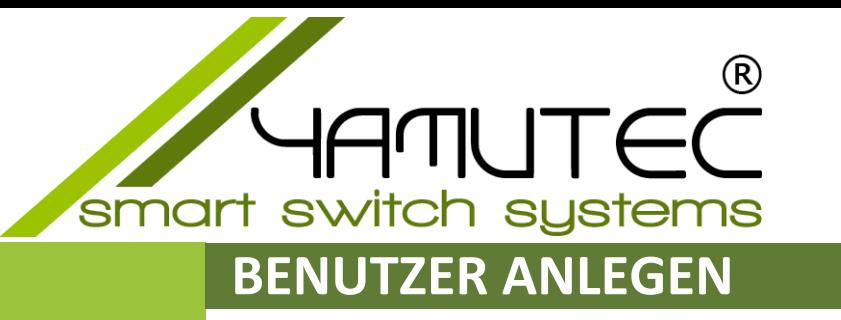

Das Yamutec® ETH-REL4\_8A Modul lässt sich über unsere Yamutec I/O Remote App von überall auf der Welt überwachen. Um einen sicheren Zugang gewährleisten zu können, ist es erforderlich, Benutzerkonten im Modul anzulegen.

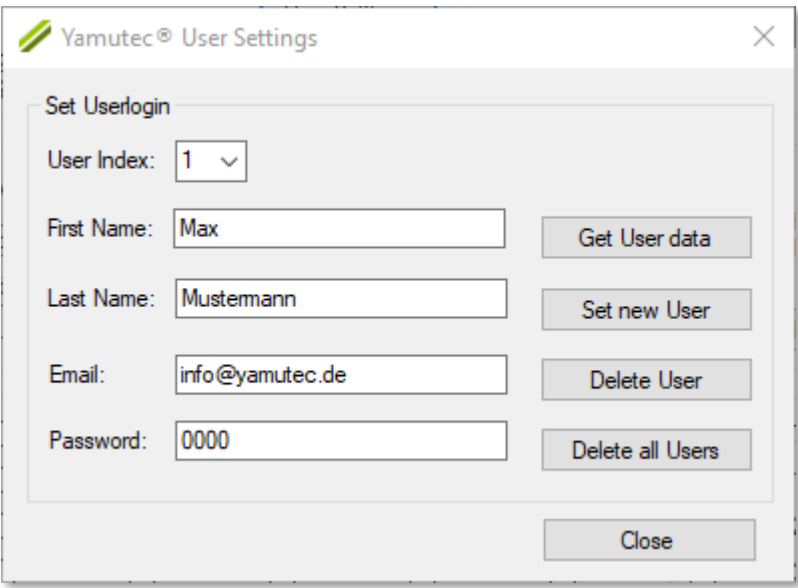

## **I/O REMOTE APP**

### Fernwartung und -überwachung Ihres Relaismoduls via Yamutec App

Mit dem Yamutec I/O Remote App ist es möglich, jedes Ethernet Modul, das an einem Netzwerk angeschlossen ist, fernzusteuern. Dabei spielt es keine Rolle, ob das Modul im selben Netzwerk oder über DynDNS erreichbar ist.

### Features

- Überwachung der I/O Zustände in Echtzeit
- Separates Speichern der Netzwerkeinstellungen für private und öffentliche Netze.
- Separates Speichern der I/O Namen für unterschiedliche Module
- Bessere Übersichtlichkeit durch konfigurierbare I/O-Namen.
- Benachrichtigung bei der Änderung der I/O Zustände per App-Notification
- Benutzerprofil für einen sicheren Zugang
- Watchdog für automatisches Wiederverbinden im Falle einer Netzunterbrechung

Unterstütze Module:

- ETH-REL4 |
- ETH-REL16 | ETH-OPT16 | ETH-Hybrid8
- ETH-REL32 | ETH-OPT32 | ETH-Hybrid16
- ETH-REL64 | ETH-OPT64 | ETH-Hybrid32

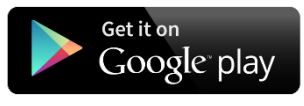

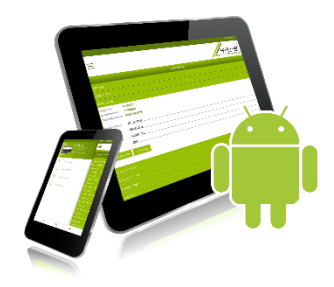

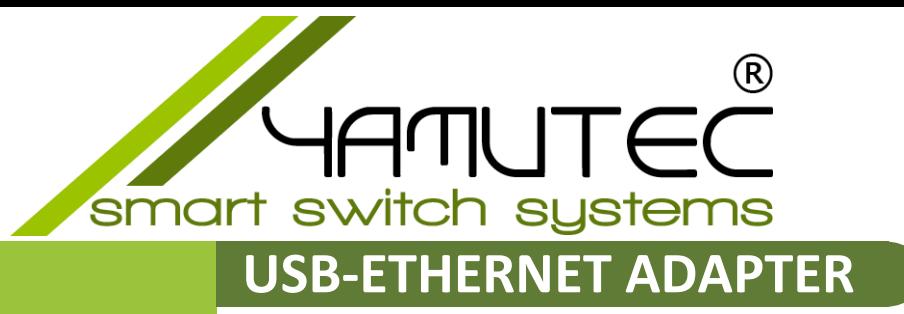

<span id="page-6-0"></span>Wenn das Yamutec® ETH-REL4\_8A Modul über ein USB-Ethernet Adapter direkt mit dem PC angeschlossen ist, müssen einige Netzwerkeinstellungen vorgenommen werden.

- 1. Verbinden Sie das USB-Ende des Netzwerkadapters mit dem PC.
- 2. Rufen Sie über die Systemsteuerung die Netzwerkverbindungen auf.

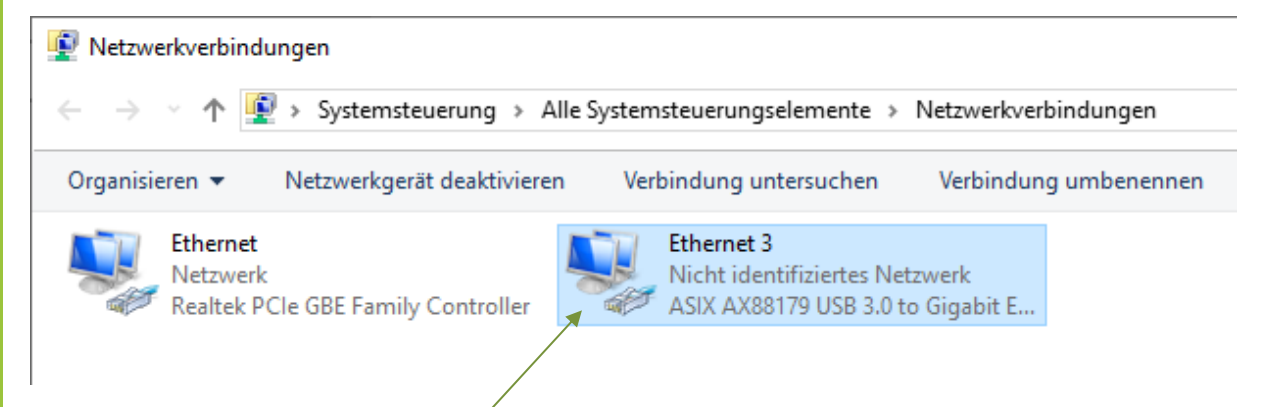

Klicken Sie rechts mit der Maus auf das Icon  $\rightarrow$  "Eigenschaften"

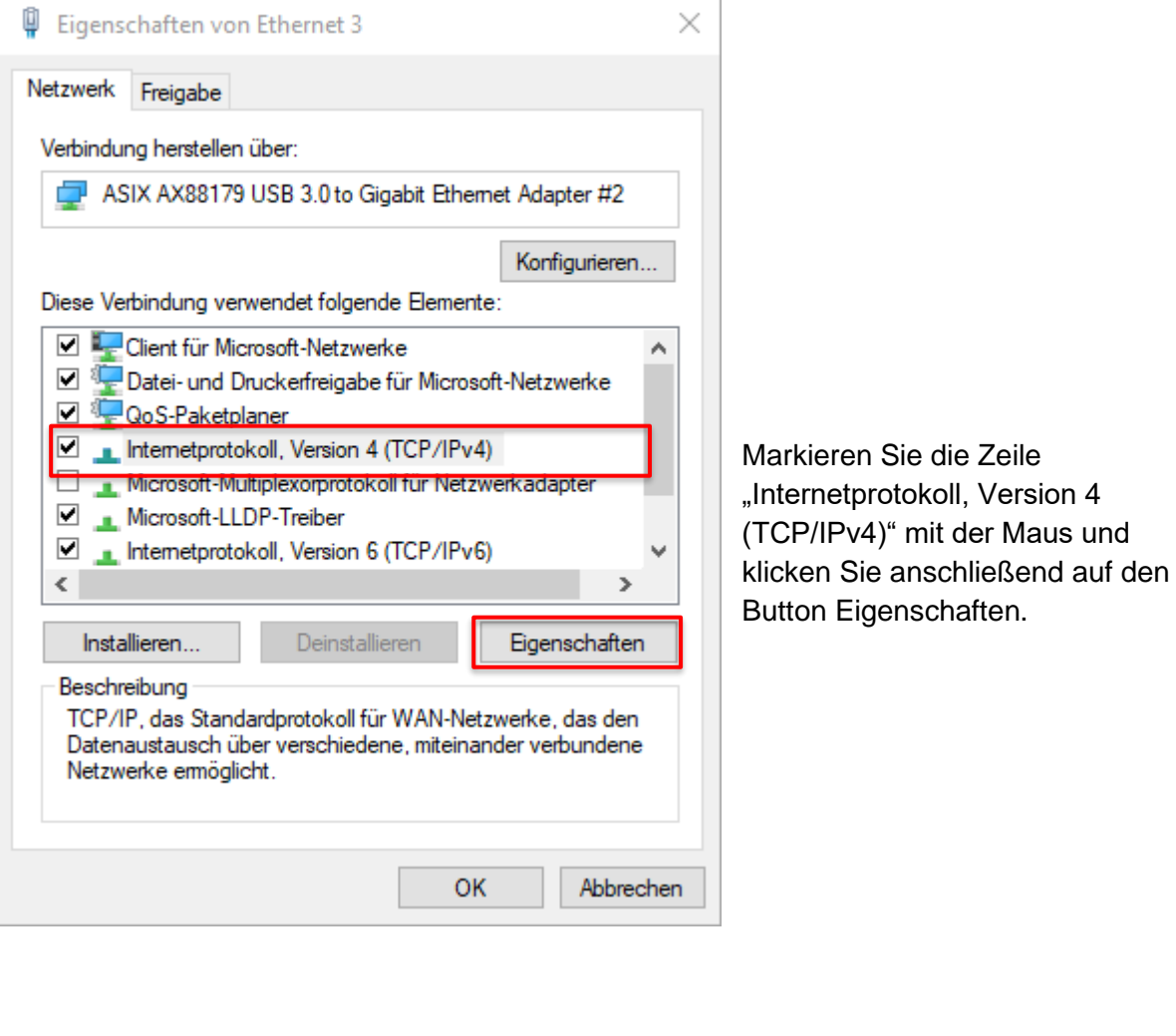

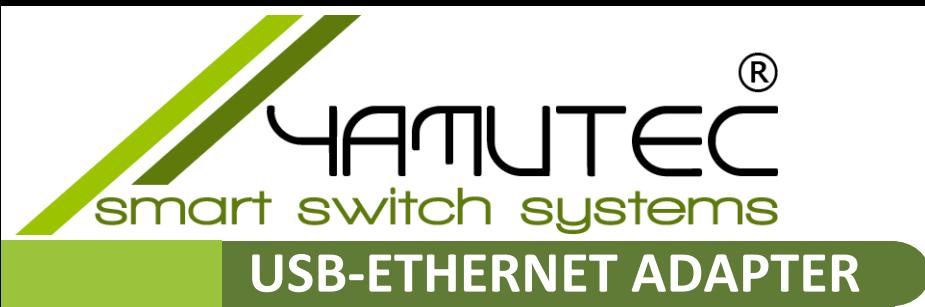

Die Einstellungen für das Beziehen der IP über DHCP oder aus dem EEPROM werden mit Hilfe von DIP Schaltern konfiguriert. Dieses erzielen Sie mit dem DIP Schalter "DIP1" Siehe Kapitel ["DIP-SCHALTER](#page-8-0)

Das Yamutec® ETH-REL4\_8A Modul wird in Auslieferungszustand mit den folgenden Parametern geliefert:

IP: 192.168.0.11 Port: 2005 Subnetzmaske: 255.255.255.0 Gateway: 192.168.0.254

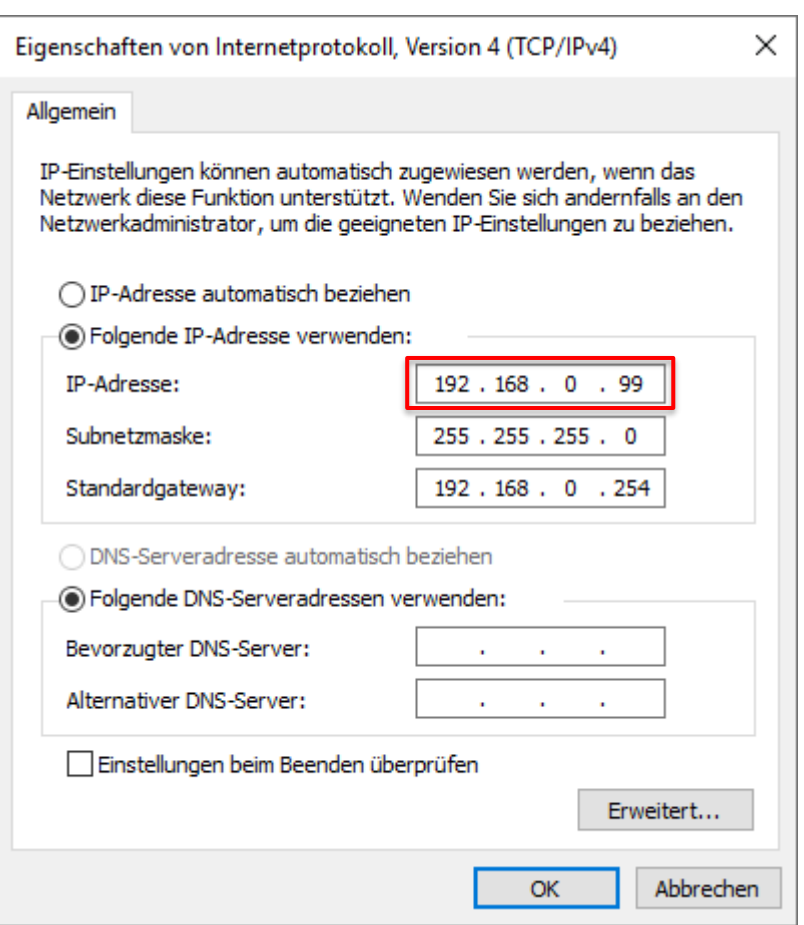

Die IP-Adresse muss sich an dem letzten Oktett mit der IP von dem Modul unterscheiden.

Wenn die Werkeinstellungen nicht mehr vorhanden sind oder Sie nicht mehr den eingestellten Parametern kennen, genügt in diesem Fall einen Reset des Moduls durchzuführen. Siehe dazu im Kapitel ["WERKEINSTELLUNG](#page-9-0)

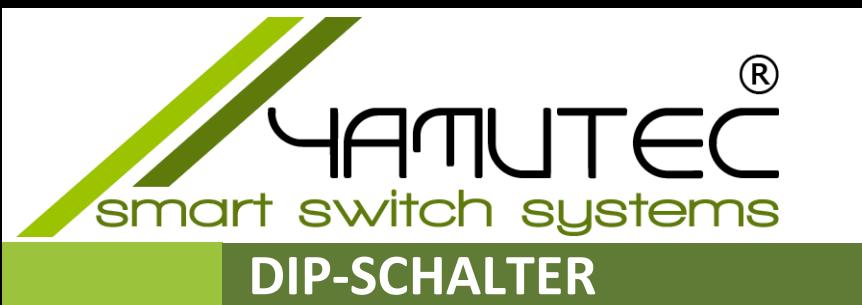

<span id="page-8-0"></span>Die Einstellungen für das Beziehen der IP über DHCP oder aus dem EEPROM werden mit Hilfe von DIP Schaltern konfiguriert. Dieses erzielen Sie mit dem DIP Schalter "DIP1"

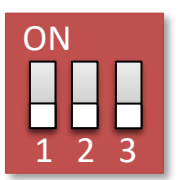

**Achtung**: Alle Änderungen an den DIP-Schaltern werden nur nach Trennung und Wiederherstellung der Spannungsversorgung übernommen.

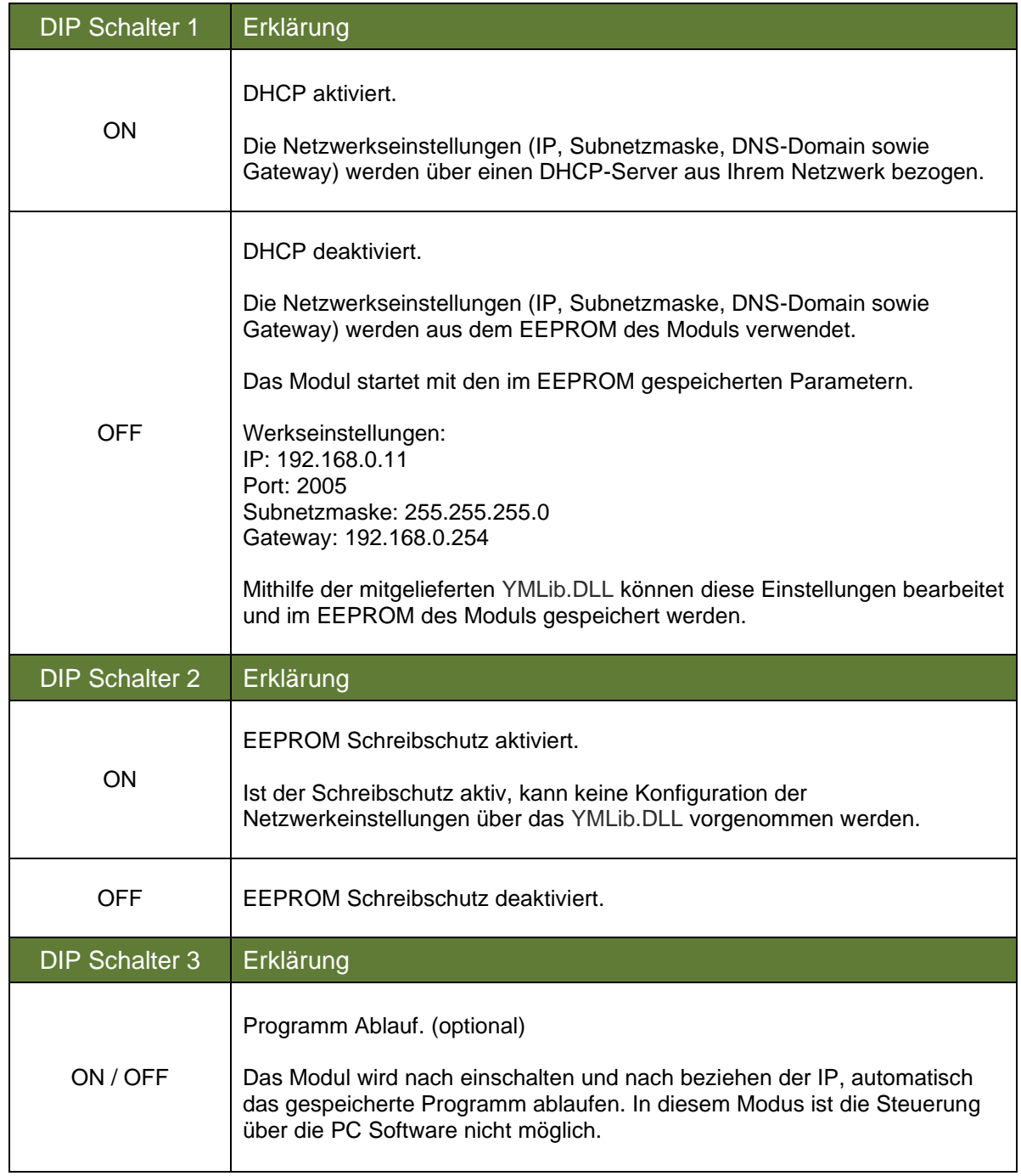

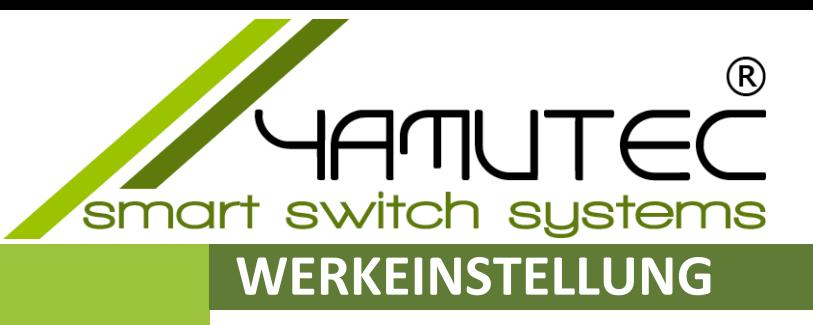

<span id="page-9-0"></span>Mit der auf dem Bild dargestellte Methode, setzen Sie die Konfiguration des Yamutec® ETH-REL4\_8A Moduls in den Auslieferungszustand zurück.

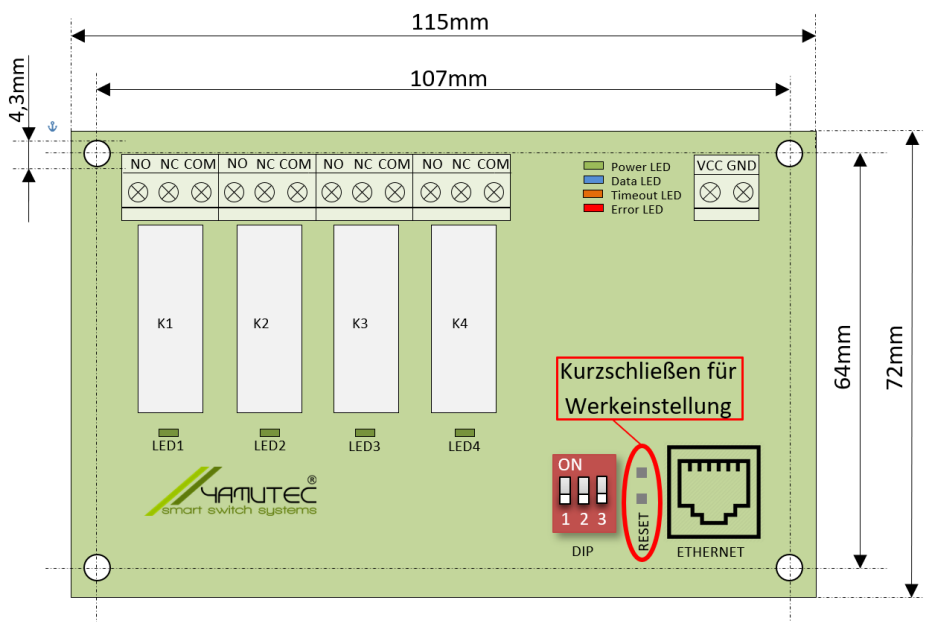

Berühren Sie mit eine Drahtbrücke die beiden Kontakte kurz, die auf der Front des Moduls zwischen dem Ethernet Buchse und der DIP-Schalter befinden und lassen es los, sobald alle LEDs aufleuchten.

Das Yamutec® ETH-REL4\_8A Modul wird sich dann in den Auslieferungszustand zurücksetzen.

### **ANSCHLUSS EXTERNE BAUGRUPPEN**

Mit jedem der 4 Relais kann ein externer Stromkreis bis zu 8A geschaltet werden.

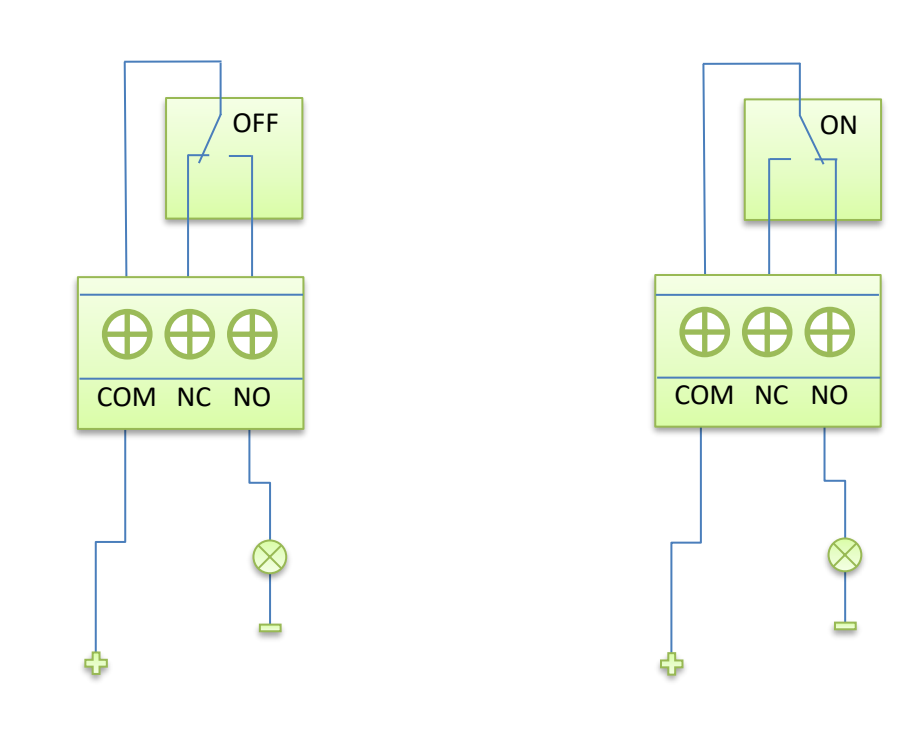

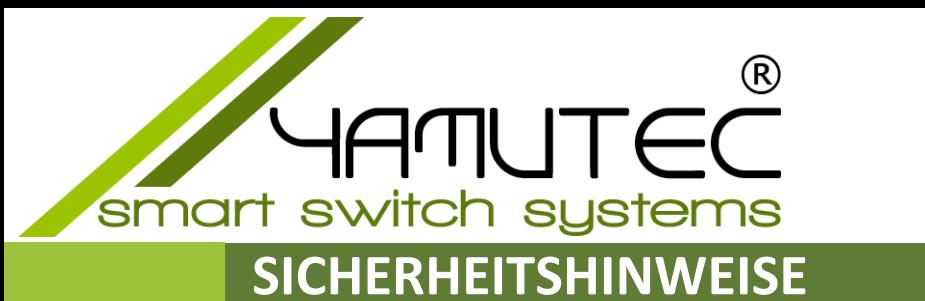

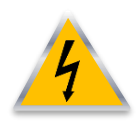

**Schäden, die durch Nichtbeachten dieser Bedienungsanleitung verursacht werden, haben das Erlöschen der Gewährleistung/Garantie zu Folge! Zudem übernehmen wir für Folgeschäden keine Haftung!** 

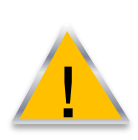

**Sollten Sach- oder Personenschäden durch unsachgemäße Handhabung oder Nichtbeachten der Sicherheitshinweise verursacht werden, übernehmen wir keine Haftung! In solchen Fällen erlischt die Gewährleistung/Garantie.** 

- Ein eigenmächtiges Umbauen und/oder Verändern der Yamutec® ETH-REL4\_8A Modul ist aus Sicherheits- und Zulassungsgründen (CE) nicht gestattet.
- Das Produkt darf nicht feucht oder nass werden.
- Entsorgen Sie das Verpackungsmaterial und lassen Sie es nicht achtlos liegen. Es könnte für Kinder zu einem gefährlichen Spielzeug werden.
- Das Yamutec® ETH-REL4\_8A Modul besteht aus empfindlichen elektronischen Bauteilen, die durch eine unsachgemäße Handhabung Schaden nehmen. Besonders schädlich sind elektrostatische Entladungen, induzierte Spannungsspitzen und Ausgleichsströme zwischen unterschiedlichen Spannungspotentialen.

Um diese zu vermeiden berühren Sie vor dem Hantieren an der Yamutec® ETH-REL4\_8A Modul einen elektrisch geerdeten Gegenstand, z.B. das PC-Metallgehäuse. Bevor Sie das Yamutec® ETH-REL4\_8A Modul von den Anschlussleitungen Verbinden oder Trennen, schalten Sie stets die Spannungsversorgung der Yamutec® ETH-REL4\_8A Modul und der angeschlossenen Geräte ab bzw. trennen Sie das Modul vom PC.

• Überlasten Sie die Relaiskontakte nicht. Schließen Sie niemals eine höhere Spannung als 36V AC/ 24V DC an die Relaiskontakte an. Der Strom darf maximal 8 A betragen.

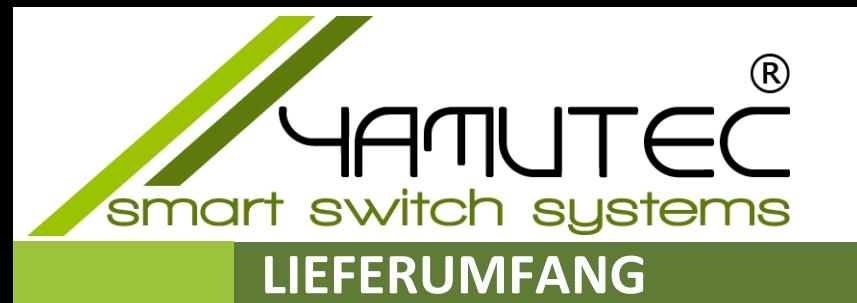

1 x ETH-REL4\_8A Modul

1 x CD Inhalt:

Bedienungsanleitung Beispielprogramme VB6, VB.NET, C# und LabView Datenblätter

### **SUPPORT**

Sollten Sie ein Techniker benötigen, so wenden Sie sich bitte an uns unter der Telefonnummer +49 (09131) 930 73 50

oder

schreiben Sie uns eine E-Mail an [service@yamutec.de](mailto:service@yamutec.de)

### **ENTSORGUNG**

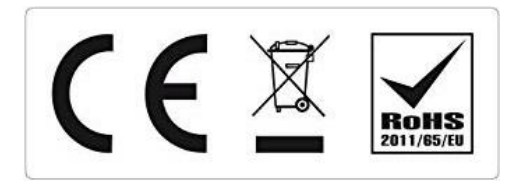

Am Ende seiner Lebensdauer senden Sie uns das Produkt wieder zurück. Wir übernehmen die Entsorgung nach den geltenden gesetzlichen Bestimmungen. Die Versandkosten übernehmen wir. Melden Sie sich bei uns unter info@yamutec.de oder über das [Kontakformular](https://www.yamutec.de/contact/) auf der Webseite.

© 2017 by yamutec® smart switch systems Telefon: 09131/9307350 Fax: 09131/9307346 www.yamutec.de | info@yamutec.de